# GTSALIVE

ALIVE Platform

Personalization Center API Integration Manual

Lukas Kabicek IT Project Coordinator **Version 1.3** GTS ALIVE s.r.o. 25

25<sup>th</sup> September 2017

## **Table of Contents**

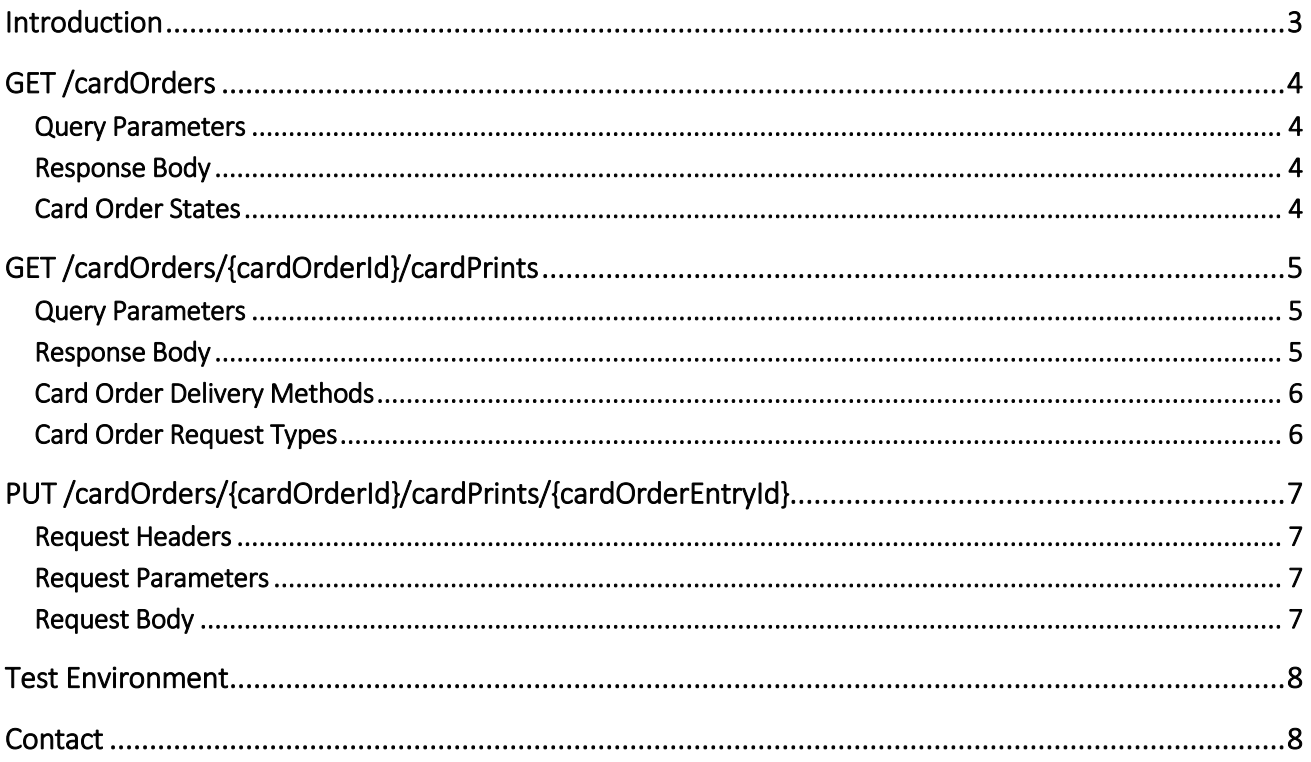

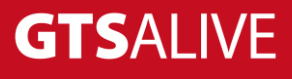

## <span id="page-2-0"></span>**Introduction**

The National Card Database (NCDB) is a system designed for online management and verification of ISIC, ITIC and IYTC cards that also supports the workflow of their creation and modification by institutions. This manual addresses how personalization centers can retreive and process orders through web services.

Processing of orders is done in 3 steps:

- 1. Retrieve orders in the READY state *(service GET /rest/1.0/cardOrders)*
- 2. Retrieve printing data for each order *(service GET /rest/1.0/cardOrders/{cardOrderId}/cardPrints)*
- 3. Print cards and mark them as processed in the system *(service PUT /rest/1.0/cardOrders/{cardOrderId}/cardPrints/{cardOrderEntryId})*

Web services are realized through REST APIs, authentication is through standard HTTP Basic. Content type for all requests and responses is always application/xml unless specified otherwise.

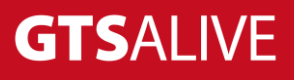

## <span id="page-3-0"></span>**GET /cardOrders**

Return all available card orders matching filter criteria specified via request parameters.

#### <span id="page-3-1"></span>**Query Parameters**

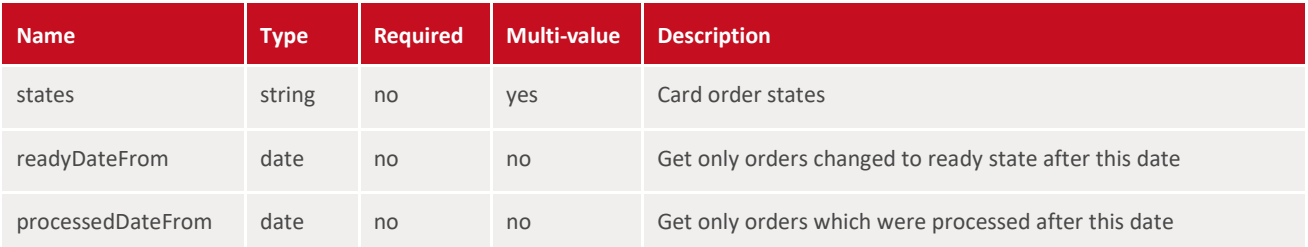

#### <span id="page-3-2"></span>**Response Body**

```
<?xml version="1.0" encoding="UTF-8" standalone="yes"?>
<cardOrders>
    <items>
         <cardOrder>
             <cardOrderId>123456</cardOrderId>
             <name>New Cards – July 2016</name>
            <readyDate>2016-07-06T08:40:48.420Z</readyDate>
             <state>READY</state>
         </cardOrder>
     </items>
</cardOrders>
```
#### <span id="page-3-3"></span>**Card Order States**

The table bellow defines possible card order states.

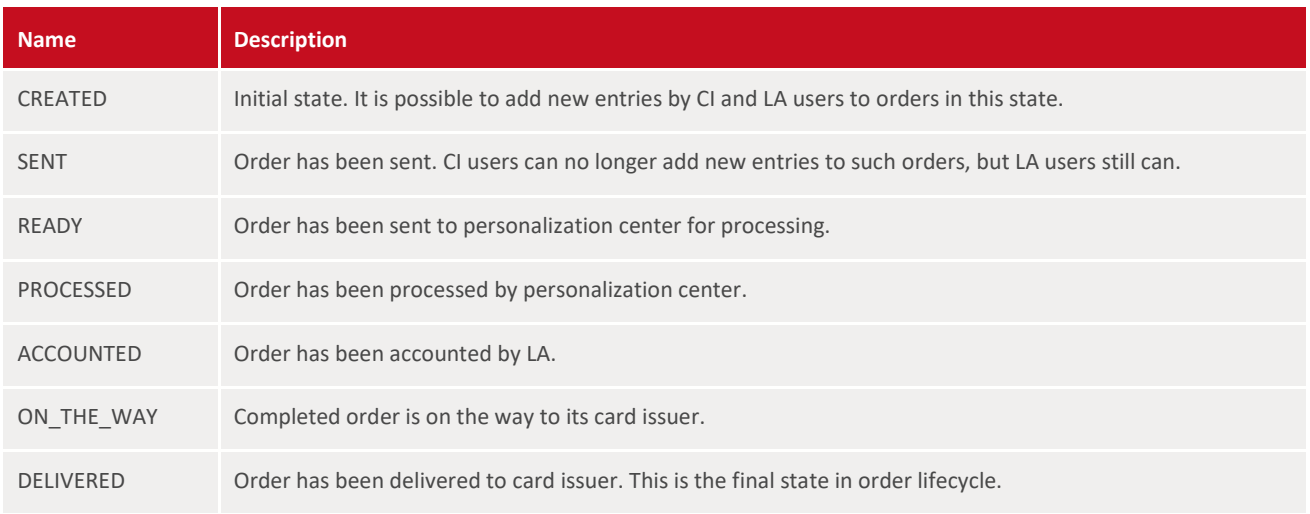

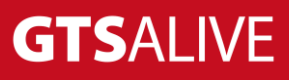

## <span id="page-4-0"></span>**GET /cardOrders/{cardOrderId}/cardPrints**

Return information about cards in the given order ready to be printed.

#### <span id="page-4-1"></span>**Query Parameters**

none

#### <span id="page-4-2"></span>**Response Body**

```
<?xml version="1.0" encoding="UTF-8" standalone="yes"?>
<cardPrints>
     <items>
         <cardPrint>
             <address1>Street</address1>
             <address2>Building name, Level</address2>
             <cardDesign>Card design name</cardDesign>
             <cardIssuerLogo>Base 64 encoded issuer logo</cardIssuerLogo>
             <cardIssuerName>Charles University in Prague</cardIssuerName>
             <cardIssuerName1>Printed school name 1st line</cardIssuerName1>
             <cardIssuerName2>Printed school name 2nd line</cardIssuerName2>
             <cardNumber>S 420 001 018 648 L</cardNumber>
             <cardOrderEntryId>10890</cardOrderEntryId>
             <cardOrderId>1239</cardOrderId>
             <cardType>ISIC</cardType>
             <cardSubType>SCHOLAR</cardSubType>
             <cardholderDateOfBirth>01.05.1994</cardholderDateOfBirth>
             <cardholderName>First name</cardholderName>
             <cardholderPhoto>Base 64 encoded cardholder photo</cardholderPhoto>
             <cardholderPrefixTitle>Ing.</cardholderPrefixTitle>
             <cardholderSuffixTitle>MBA</cardholderSuffixTitle>
             <cardholderSurname>Surname</cardholderSurname>
             <cardholderPersonalId>123456789</cardholderPersonalId>
             <chipType>Mifare</chipType>
             <city>Praha</city>
             <country>CZE</country>
             <district>Praha-západ</district>
             <deliveryMethod>POST_STANDARD_LETTER</deliveryMethod>
             <partNumber>SA-420-863</partNumber>
            <requestType>NEW CARD</requestType>
             <validFrom>2017-09-01</validFrom>
             <validTo>2018-12-31</validTo>
             <postCode>13000</postCode>
         </cardPrint>
    \langle/items>
</cardPrints>
```
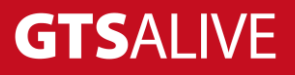

#### <span id="page-5-0"></span>**Card Order Delivery Methods**

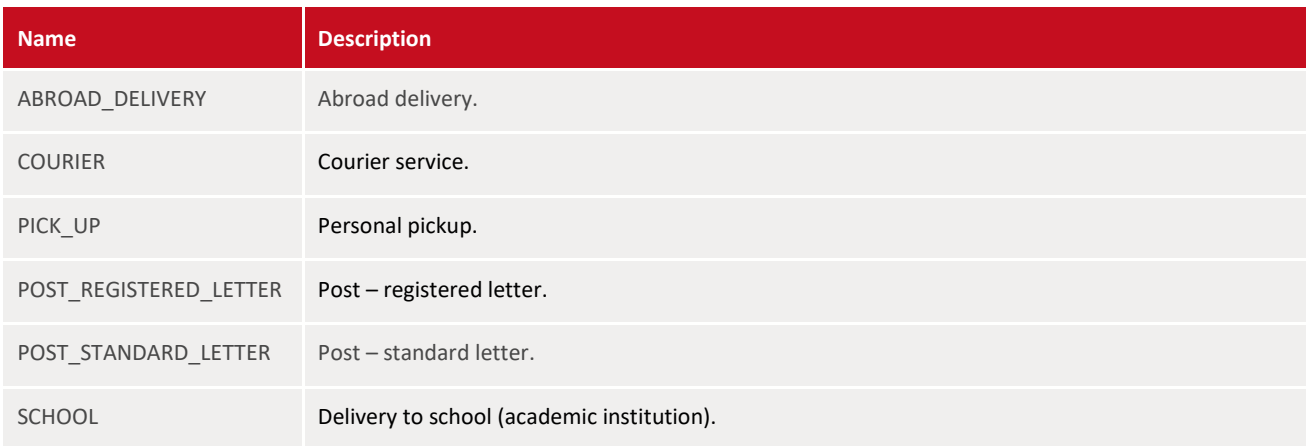

#### <span id="page-5-1"></span>**Card Order Request Types**

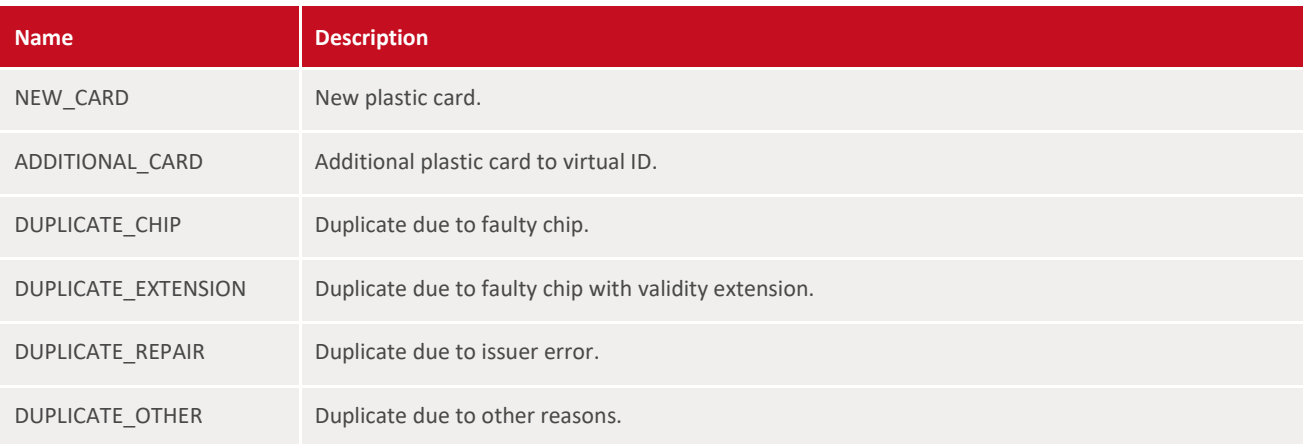

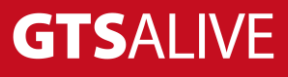

# <span id="page-6-0"></span>**PUT /cardOrders/{cardOrderId}/cardPrints/{car dOrderEntryId}**

Process specified card order entry.

#### <span id="page-6-1"></span>**Request Headers**

Required (allowed) values of HTTP header.

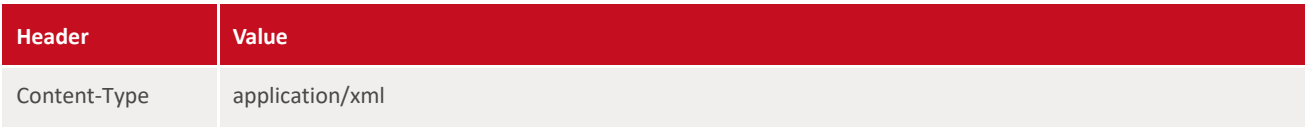

#### <span id="page-6-2"></span>**Request Parameters**

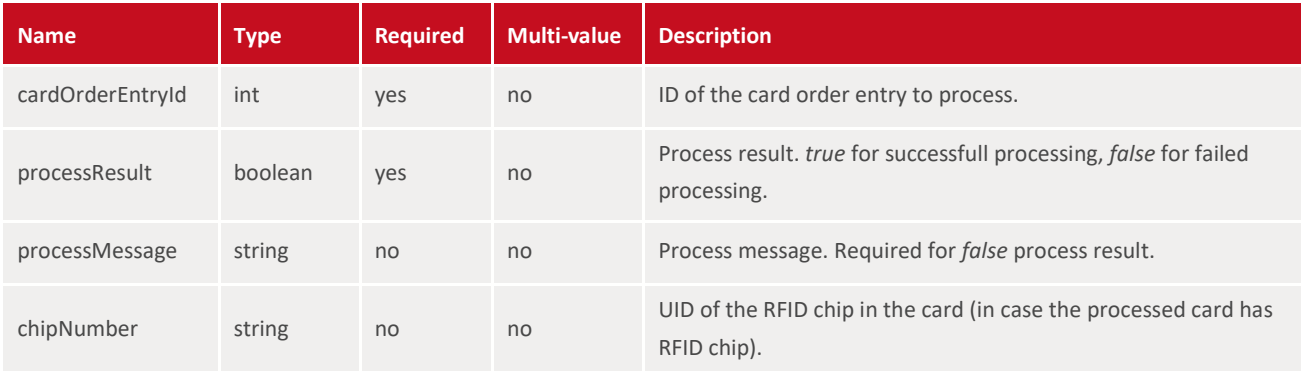

#### <span id="page-6-3"></span>**Request Body**

```
<cardPrint>
    <cardOrderEntryId>14558</cardOrderEntryId>
    <processResult>true</processResult>
    <processMessage>OK</processMessage>
    <chipNumber>A1B2C3D4</chipNumber>
</cardPrint>
```
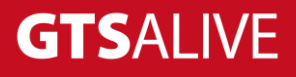

## <span id="page-7-0"></span>**Test Environment**

The web service connection should be tested in the test environment before going live.

Test base URL: <https://gts-ncdb.orchitech.net/rest/1.0/>

The username and password will be provided by your ISIC exclusive representative. Access to the production environment will be provided after the successful implementation against the test environment.

## <span id="page-7-1"></span>**Contact**

For all support queries, please contact the GTS IT department.

E-mail: [support@gtsalive.com](mailto:support@gtsalive.com) Phone: +420 226 222 330 (Mon-Fri, 8am until 5pm CET)

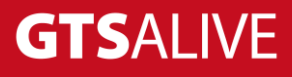